# **Cros' FIDELIO**

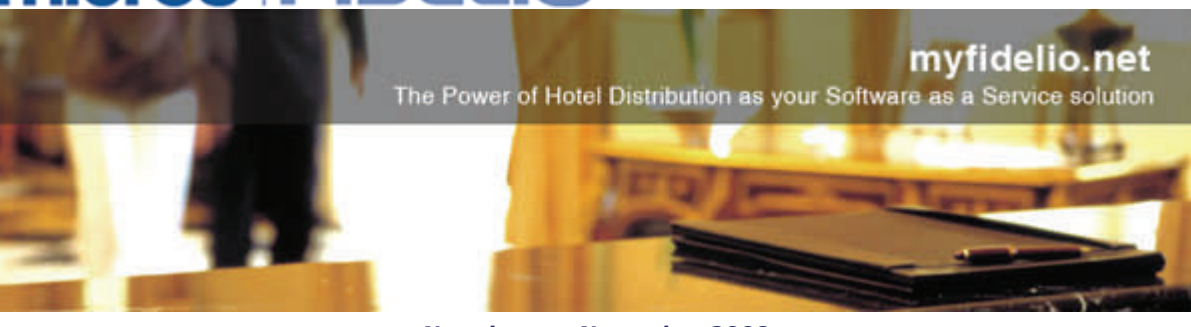

**Newsletter - November 2008** 

#### **Dear Hotel Customer,**

Following the successful upgrade of myfidelio.net to version 5 in August this year, we would like to take the opportunity to highlight some of the great new functionalities once more, and to show you some examples of how hotel customers are using them.

With best regards,

Sabina Sundberg myfidelio.net - Customer Service Manager EAME

## **Dynamic Packaging**

Create a variety of packages which can be linked to a specific rate code or sold separately. This means you can attach Package components either to a rate code or to a reservation.

**[Grand Hotel Saltsjöbaden](http://www.helnan.info/page672.aspx)** in Sweden is using both options, some packages are attached to a specific rate code and some packages are sold separately.

Go to their [Mylink online booking](https://www.myfidelio.net/webui/AvailabilitySearch.aspx?chain=HEIN&property=HEGS) and have a look!

Click on 'Check Availability' and you will first see the packages they have attached to a rate code. If you choose the Standard Rate and click on 'Select Rate' you will see the packages they have chosen to sell separately as Additional Package Options.

#### **Children's Rates using Rate Buckets**

If you have a specific configuration of children's rates defined by the child's age, you can now use Rate Buckets to handle children's rates per age.

**[Lungolivigno Hotels](http://www.lungolivigno.com)** in Italy has defined **Children's rate buckets** on the [Mylink online booking](https://www.myfidelio.net/webui/HotelAvailabilitySearch.aspx?chain=LUN&mode=CITY&language=EN).

Here's the hotels opinion of using Children's rates: *"The functionality of Children's rate buckets is very easy to use and we are very pleased about how it works, especially at Lac Salin Hotel where we change prices every day. We have used the Children's rate buckets for two months now and it helps us to show our rates in the best way to our customers."*

## **Daily Rates**

If you are about to load your 2009 rates, we would like to promote the daily rates functionality which is such an easy way to help you optimize your rate strategy. With almost no effort at all you can make sure that you sell your rooms to the best available rates every day of the year.

The name Daily Rates does not necessarily mean you have to display the rate as Daily Rates, you can call it Best Available Rate, Standard Rate, Flexible Rate or any other rate name you prefer.

Login to the [Customer Area](http://www.myfidelio.net/en/customer_login.aspx) and download the daily rates user guide or contact our [Customers Service](mailto:EAME-IQmyfidelio@micros.com) team who will be happy to give you an online demo to show you how easy it is to maintain your daily rates.

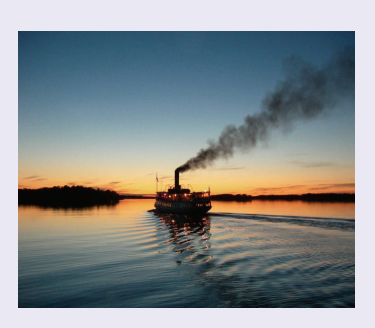

#### **Functionality matrix:**

For a summary of all myfidelio functionalities and which channel each functionality is supported by, login to the [Customer Area](http://www.myfidelio.net/en/customer_login.aspx), go to Downloads Version 5 and download the user guide 'Functionality supported by each channel'.

### **Mylink:**

Have you noticed the little globe next to the Hotel Address on Mylink?

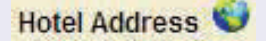

Av Diagonal 25

08019 Barcelona

The globe hyperlinks to Google map, and the hotel's location will pop up in a separate window.

**EAME Central Customer Service contact details:** 

Mon - Fri, 09.00 - 18.00 CET. E-mail[: EAME-](mailto:EAME-IQmyfidelio@micros.com)[IQmyfidelio@micros.com](mailto:EAME-IQmyfidelio@micros.com) Phone: +49 2131 137 113 Fax: +49 2131 137 404

**MICROS-Fidelio Ltd.** | Europadamm 2-6 | Neuss 41460 | Germany [www.myfidelio.net](http://www.myfidelio.net) | [EAME-IQmyfidelio@micros.com](mailto:eame-iqmyfidelio@micros.com)

You are receiving this newsletter because you subscribe to the services provided by myfidelio.net